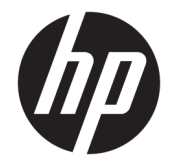

사용자 설명서

© Copyright 2017, 2018 HP Development Company, L.P.

Thunderbolt 및 Thunderbolt 로고는 미국 및/또 는 다른 국가에서 Intel Corporation 또는 그 자 회사의 상표입니다. Windows는 미국 및/또는 기타 국가에서 Microsoft Corporation의 등록 상 표 또는 상표입니다.

본 설명서의 내용은 사전 통지 없이 변경될 수 있습니다. HP 제품 및 서비스에 대한 유일한 보 증은 제품 및 서비스와 함께 동봉된 보증서에 명시되어 있습니다. 본 설명서에는 어떠한 추 가 보증 내용도 들어 있지 않습니다. HP는 본 설 명서의 기술상 또는 편집상 오류나 누락에 대 해 책임지지 않습니다.

제2판: 2018년 12월

초판: 2017년 11월

문서 일련 번호: L12821-AD2

# 목차

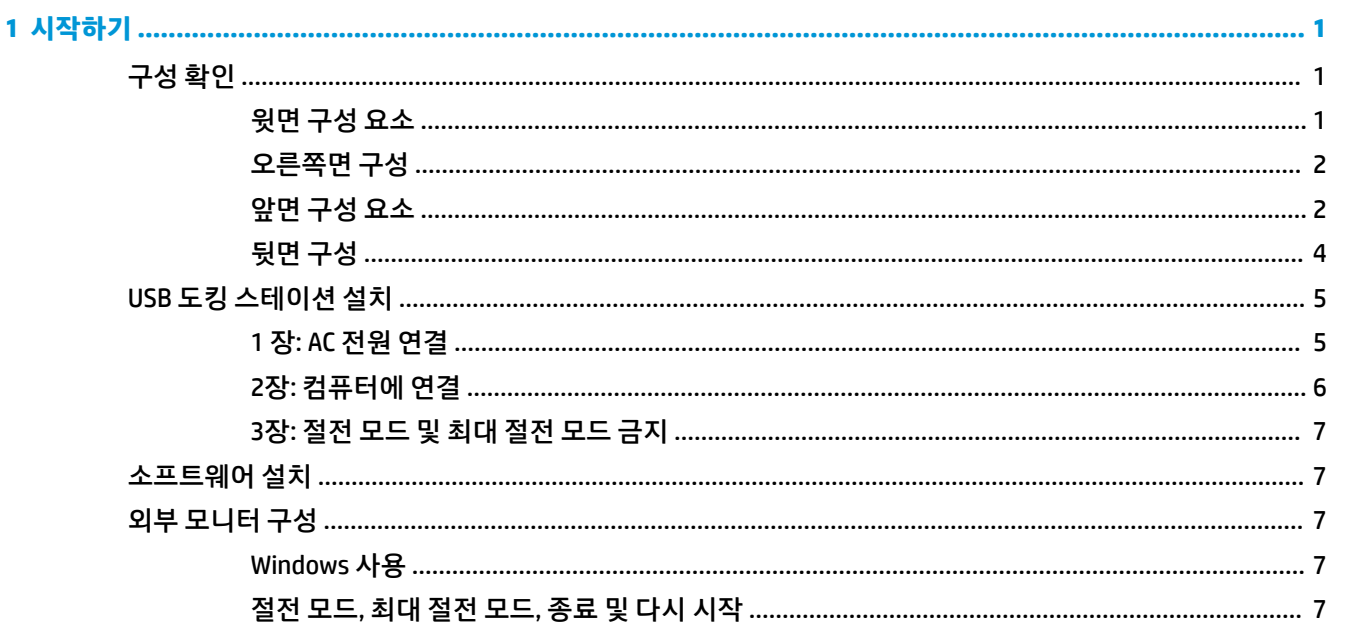

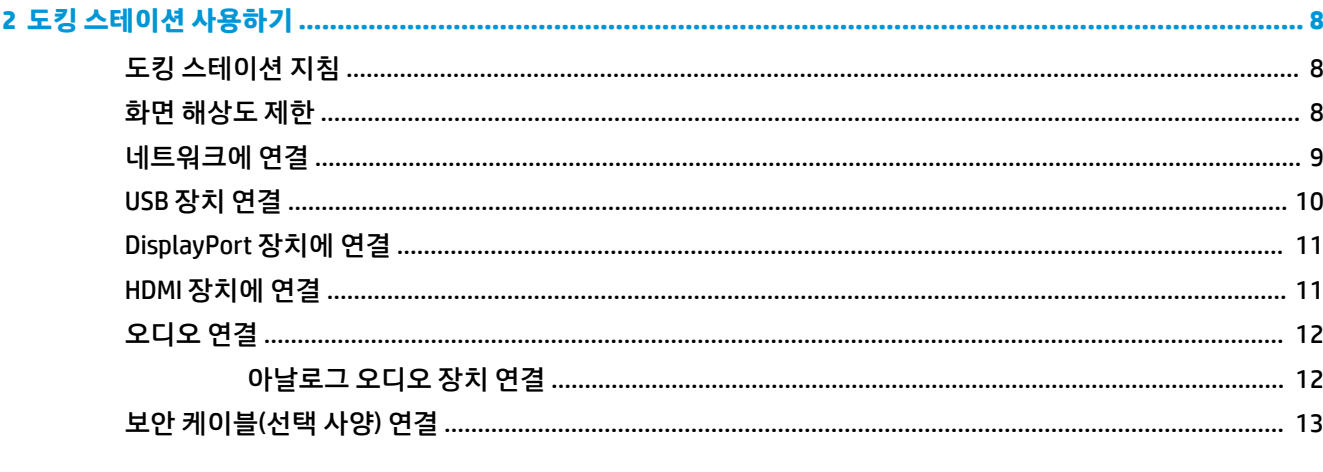

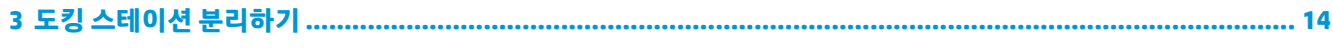

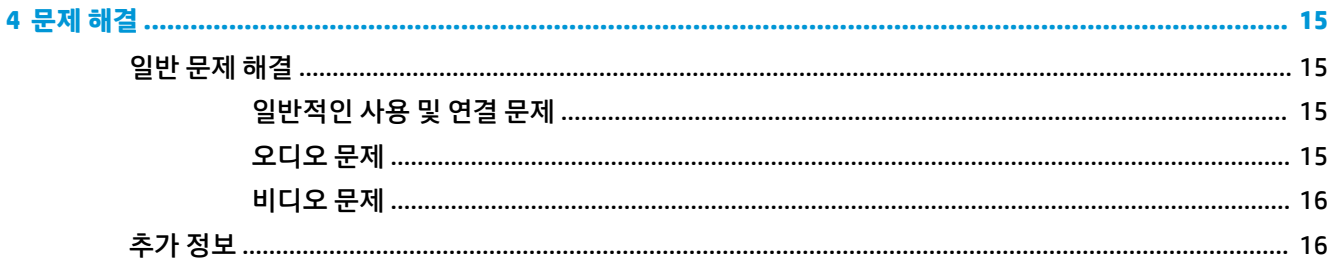

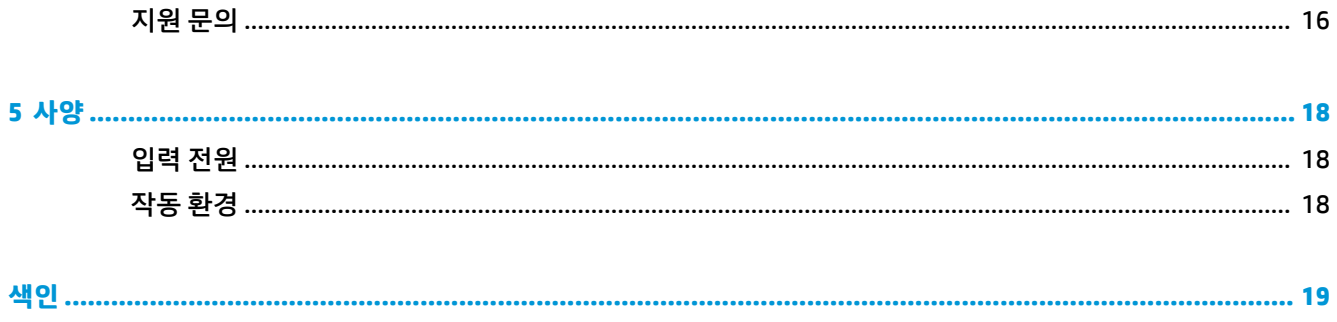

# <span id="page-4-0"></span>**1 시작하기**

# **구성 확인**

이 장에서는 도킹 스테이션의 주목할 만한 하드웨어 기능에 대한 설명과 설치 지침을 제공합니다.

**참고:** 컴퓨터 모델에 따라 도킹 스테이션의 일부 기능이 지원되지 않을 수 있습니다.

### **윗면 구성 요소**

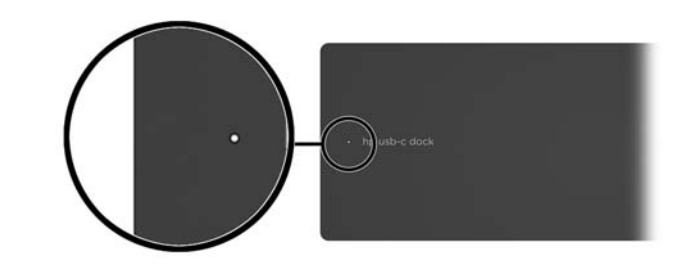

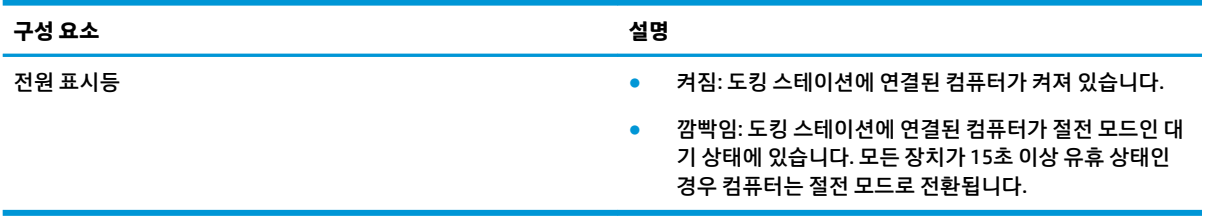

## <span id="page-5-0"></span>**오른쪽면 구성**

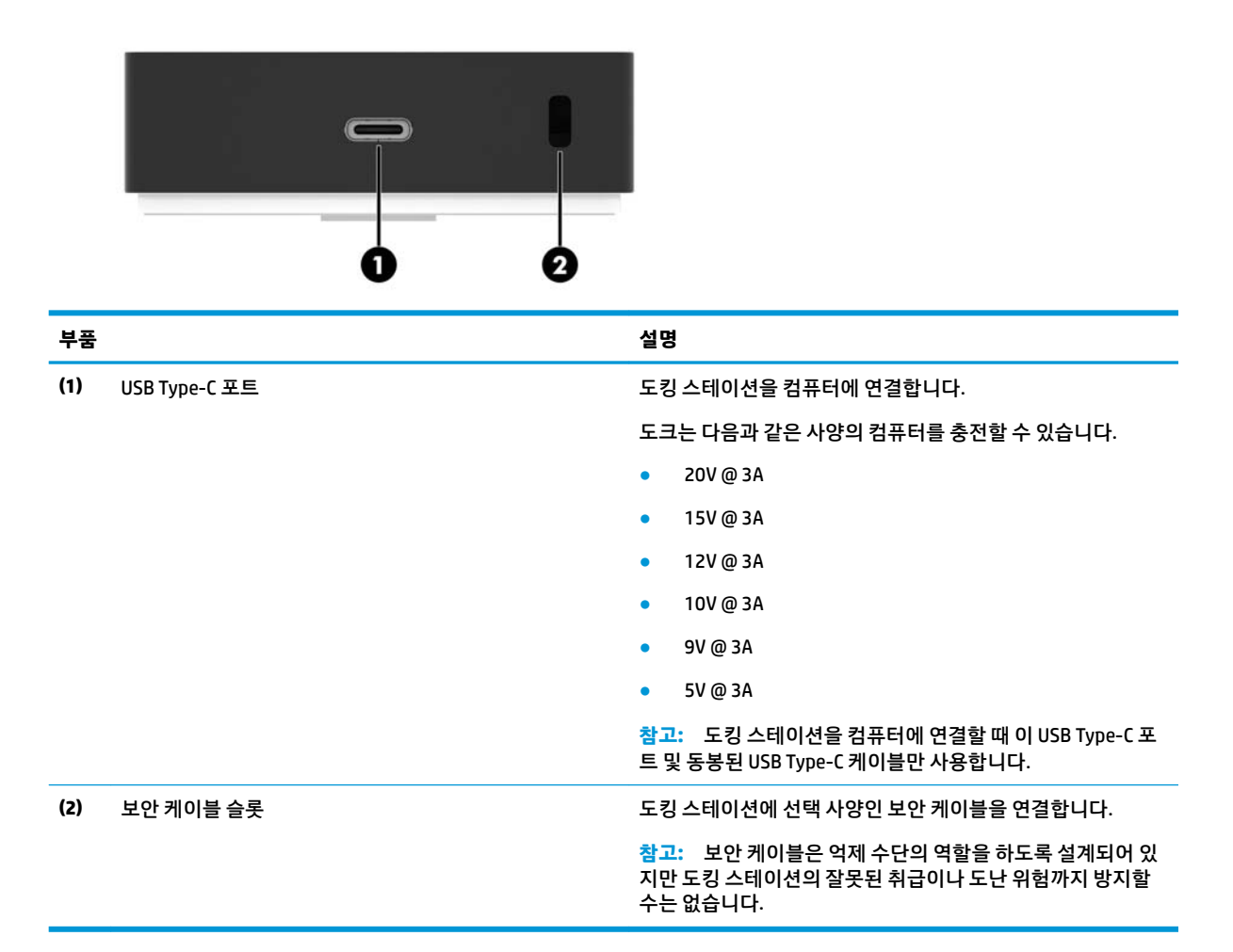

### **앞면 구성 요소**

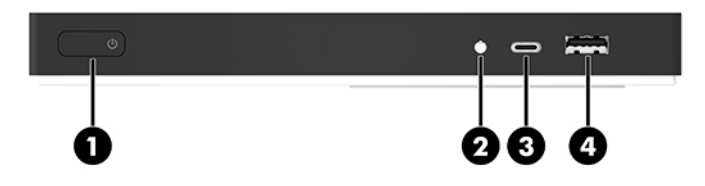

<span id="page-6-0"></span>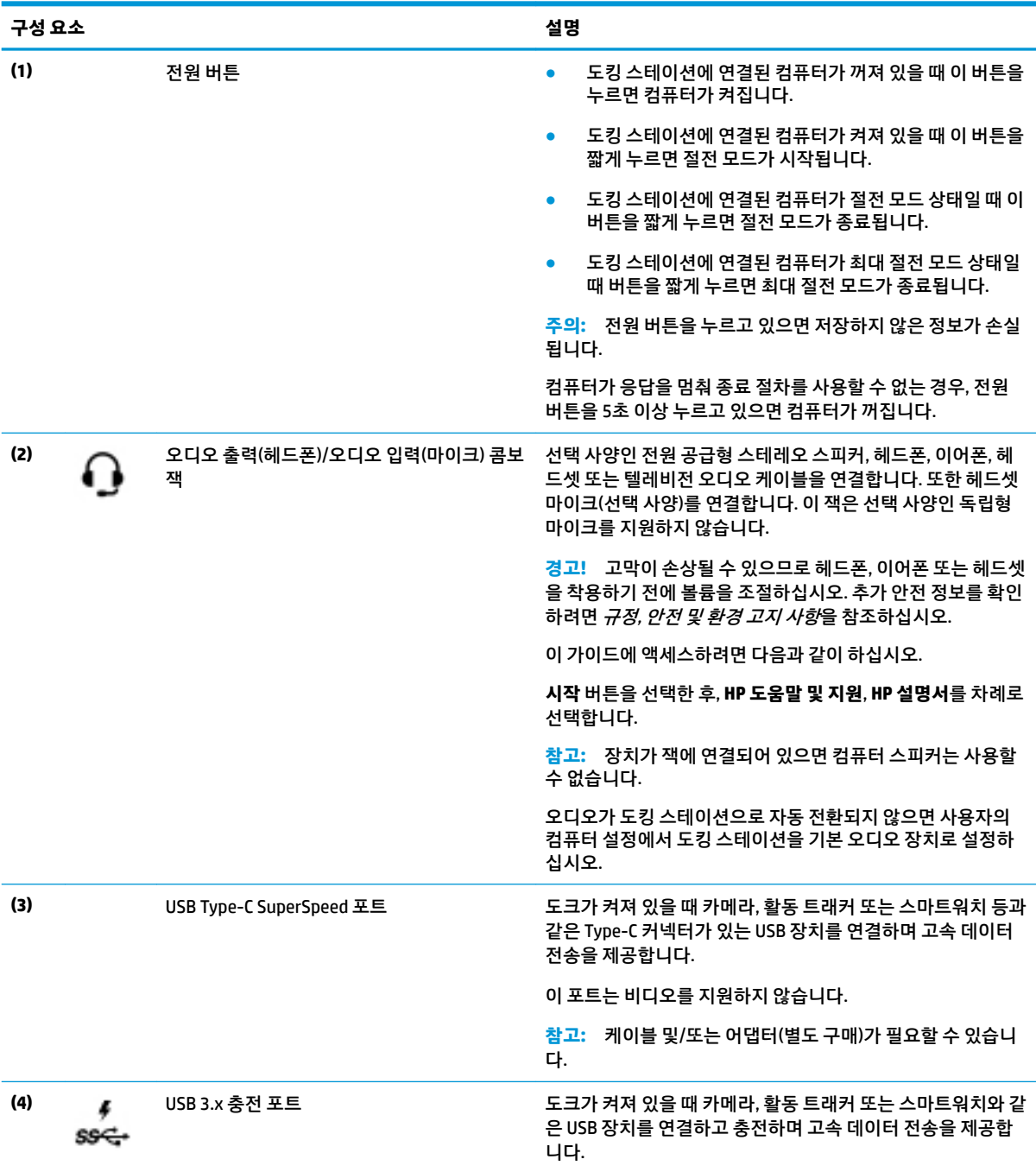

## <span id="page-7-0"></span>**뒷면 구성**

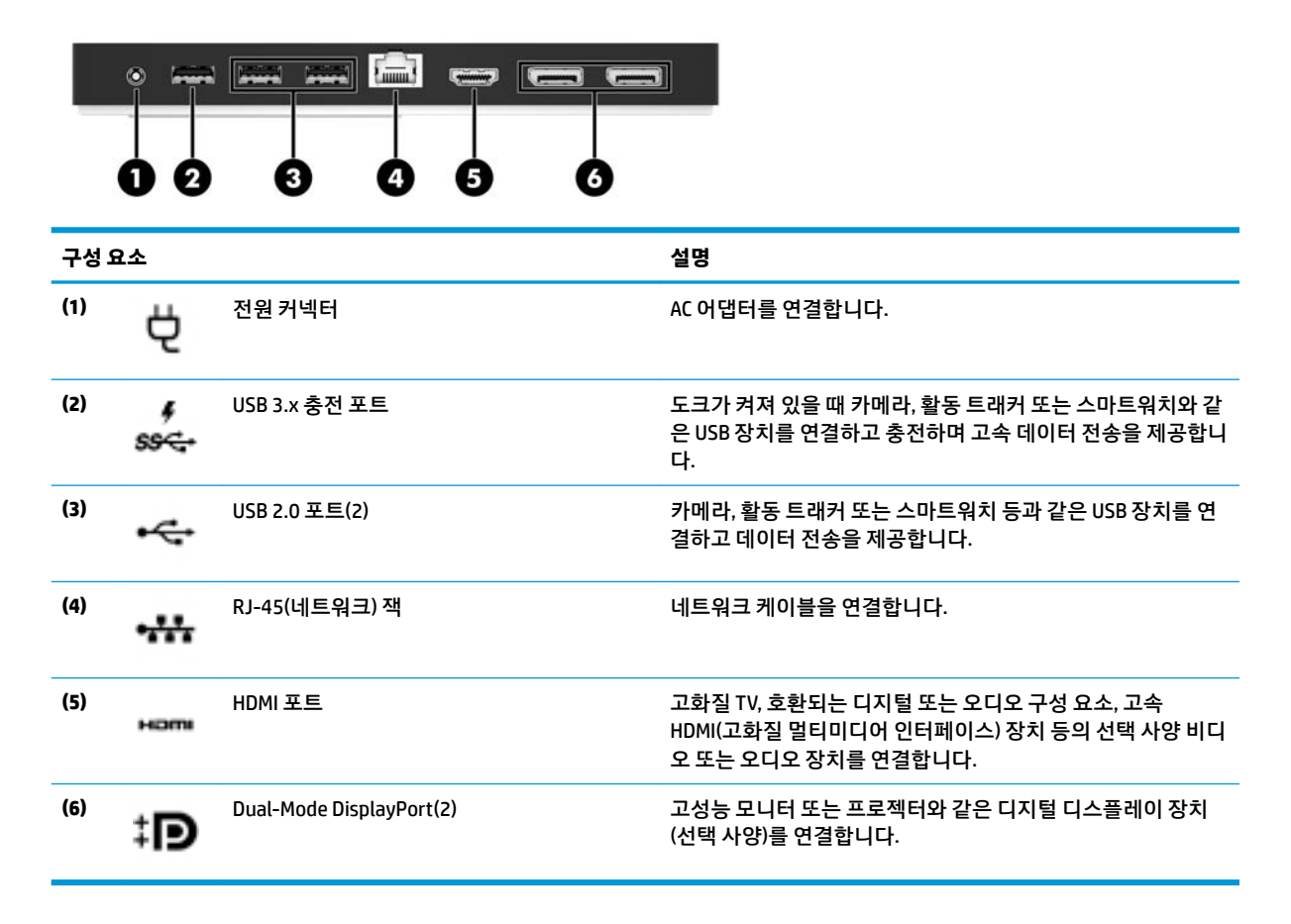

## <span id="page-8-0"></span>**USB 도킹 스테이션 설치**

### **1 장: AC 전원 연결**

**경고!** 감전 위험이나 장비 손상을 방지하려면 다음과 같이 하십시오.

전원 코드를 언제든지 쉽게 사용할 수 있는 접지 콘센트에 꽂으십시오.

전기 콘센트에서 전원 코드를 뽑아 장비로 유입되는 전원을 차단하십시오.

전원 코드 접지 플러그를 손상시키지 마십시오. 접지 핀은 중요한 안전 장치입니다.

도킹 스테이션의 모든 기능이 제대로 작동하는지 확인하기 위해 도킹 스테이션 전원 코드를 사용하여 AC 전 원 공급원에 도킹 스테이션을 연결합니다.

- **1.** 전원 코드의 한쪽 끝을 AC 어댑터 **(1)**에 연결하고 전원 코드의 다른 쪽 끝을 전기 콘센트 **(2)**에 연결합니 다.
- **2.** AC 어댑터를 도킹 스테이션의 전원 입력 커넥터 **(3)**에 연결합니다.

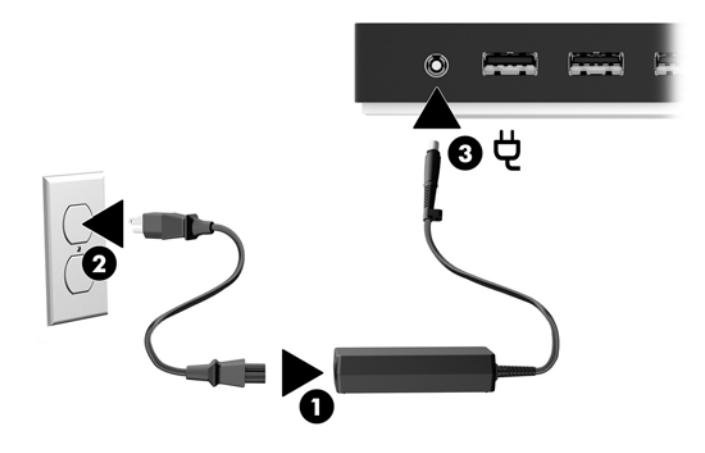

## <span id="page-9-0"></span>**2장: 컴퓨터에 연결**

컴퓨터를 도킹 스테이션에 연결하려면 다음과 같이 하십시오.

- **참고:** 도크는 USB Type-C 비디오, 충전, 데이터를 지원하는 컴퓨터 및 USB Type-C Thunderbolt™ 활성화 포 트가 포함된 컴퓨터와 호환 가능합니다.
	- **▲** 포함된 USB Type-C 케이블을 도킹 스테이션 오른쪽의 USB Type-C 포트에 연결하고 컴퓨터의 USB Type-C 포트에 연결합니다.
	- **참고:** 도킹 스테이션을 컴퓨터에 연결할 때 이 USB Type-C 포트 및 동봉된 USB Type-C 케이블만 사용 합니다.

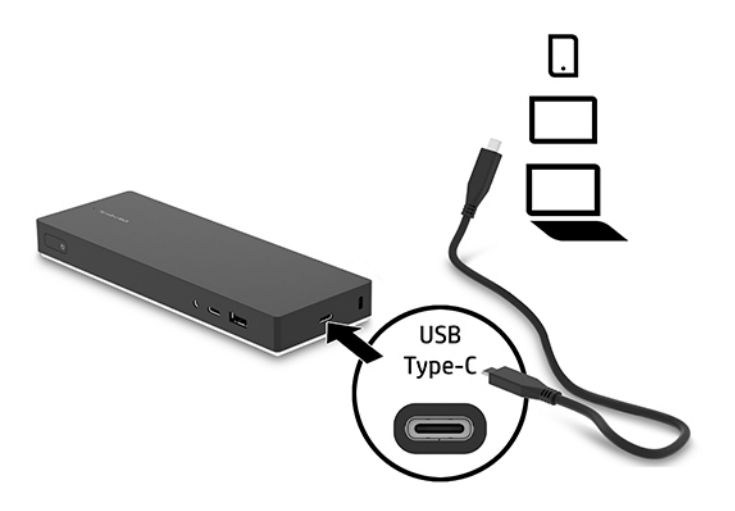

### <span id="page-10-0"></span>**3장: 절전 모드 및 최대 절전 모드 금지**

외부 모니터를 사용하는 경우, 컴퓨터를 닫을 수도 있습니다. 외부 모니터 구성에 대한 자세한 내용은 7페이지의 외부 모니터 구성을 참조하십시오.

컴퓨터가 닫혔을 때 절전 모드 또는 최대 절전 모드가 시작되지 않게 하십시오.

- **1.** 제어판을 열고 **전원 옵션** 페이지를 선택합니다.
- **2. 덮개를 닫으면 수행되는 작업 선택**을 클릭합니다. **아무것도 안 함**을 클릭한 다음 **확인**을 클릭합니다.
- **3. 전원 사용**에서 **아무것도 안 함**을 선택한 다음 **변경 내용 저장**을 클릭합니다.

**참고:** 전원 옵션 페이지에 액세스하는 방법에 대한 지침은 컴퓨터의 도움말 및 지원을 참조하십시오.

## **소프트웨어 설치**

이 섹션에서는 Windows® 10 운영 체제를 사용하는 컴퓨터에서 도킹 스테이션 소프트웨어를 설치하는 방법 에 대해 설명합니다.

- **1.** 컴퓨터가 켜져 있고 Windows가 실행 중이며, 인터넷에 연결된 상태에서 도킹 스테이션과 컴퓨터를 USB 케이블로 연결합니다. 장치 드라이버는 자동으로 설치됩니다.
- **2.** 장치 드라이버가 자동으로 설치되지 않는 경우 다음과 같이 하십시오.
	- **a.** <http://www.hp.com/support>로 이동하여 **소프트웨어 및 드라이버 다운로드**를 선택합니다.
	- **b.** 도크 모델 번호(도킹 스테이션 밑면에 위치)를 입력한 후 **제품 찾기**를 선택합니다.
	- **c. 드라이버 및 소프트웨어**를 선택한 다음 최신 드라이버를 다운로드합니다.

## **외부 모니터 구성**

#### **Windows 사용**

Windows를 사용하여 도킹 스테이션에 연결된 모니터의 디스플레이를 구성합니다.

- **1.** 작업 표시줄 검색 상자에 제어판을 입력한 다음 **제어판**을 선택합니다. **모양 및 개인 설정**을 선택합니다.
- **2.** 외부 모니터를 기본 모니터로 설정하려면 **두 번째 화면만**을 선택합니다.

또는

외부 모니터를 기본 모니터의 확장으로 설정하려면 **확장**을 선택합니다.

또는

외부 모니터를 기본 모니터의 복제로 설정하려면 **복제**를 선택합니다.

또한 Windows 키 +p를 눌러 디스플레이 설정에 액세스할 수 있습니다.

### **절전 모드, 최대 절전 모드, 종료 및 다시 시작**

컴퓨터가 절전 모드 또는 최대 절전 모드를 시작하는 경우 모니터가 꺼집니다. 컴퓨터가 절전 모드 또는 최대 절전 모드를 종료하는 경우 연결된 모니터가 이전 모니터 설정으로 돌아갑니다.

컴퓨터를 다시 시작하거나 종료한 다음 다시 켜는 경우 연결된 모니터가 이전 모니터 설정으로 돌아갑니다.

# <span id="page-11-0"></span>**2 도킹 스테이션 사용하기**

## **도킹 스테이션 지침**

- **운영 체제**—최적의 성능을 위해 도킹 스테이션은 Windows 10 운영 체제를 사용하는 컴퓨터와 함께 사 용하십시오. USB Type-C 포트가 있는 컴퓨터만 지원됩니다. 도크는 USB Type-C 비디오, 충전, 데이터를 지원하는 컴퓨터 및 USB Type-C Thunderbolt™ 활성화 포트가 포함된 컴퓨터와 호환 가능합니다.
- **전원**—도킹 스테이션 기능을 사용하려면 전원 커넥터를 통해 도킹 스테이션에 전원이 연결되어야 합니 다.
- **연결 및 분리**—컴퓨터가 켜져 있는지와 상관없이 도킹 스테이션을 컴퓨터에 연결하거나 컴퓨터에서 분 리할 수 있습니다. (6[페이지의](#page-9-0) 2장: 컴퓨터에 연결 및 14[페이지의](#page-17-0) 도킹 스테이션 분리하기 참조)
- **외부 장치**—도킹 스테이션이 컴퓨터에 연결되어 있을 때 외부 장치를 도킹 스테이션의 포트 또는 컴퓨 터의 포트에 연결할 수 있습니다.

## **화면 해상도 제한**

도킹 스테이션에 최대 3개의 외부 모니터를 연결할 수 있습니다.

**참고:** 컴퓨터 운영 체제의 디스플레이 해상도 설정을 확인할 수 있습니다. **시작** 버튼, **설정**, **시스템**, **디스플 레이**를 차례로 선택한 다음 **고급 디스플레이 설정**을 선택합니다.

도크는 높은 디스플레이 해상도를 낮은 디스플레이 해상도로 전환하지 않습니다. 이 디스플레이 해상도 설 정으로 제한됩니다.

해상도 제한은 다음과 같습니다.

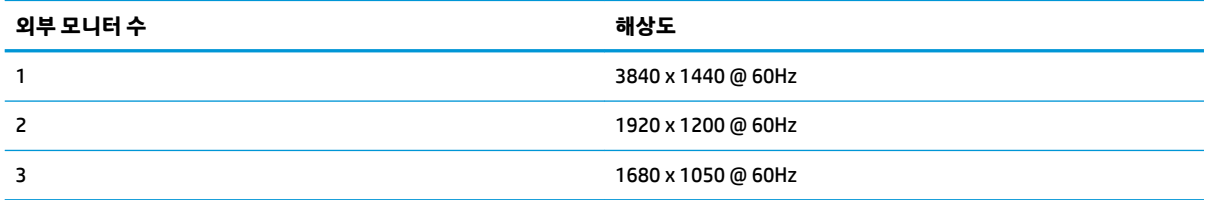

## <span id="page-12-0"></span>**네트워크에 연결**

도킹 스테이션을 통해 컴퓨터를 네트워크에 연결할 수 있습니다. 이 작업을 수행하려면 이더넷 케이블(별도 구매)이 필요합니다.

도크는 네트워크 연결을 통해 다음과 같은 컴퓨터 기능을 지원합니다.

- **참고:** 이러한 기능을 사용하기 전에 컴퓨터에 최신 BIOS와 네트워크 컨트롤러 드라이버가 설치되어 있는지 확인합니다. 이 드라이버 업데이트에 대한 지침은 컴퓨터 설명서를 참조하십시오.
	- PXE 부팅
	- MAC Address Pass Through
	- **힌트:** 컴퓨터가 켜짐, 꺼짐, 절전, 최대 절전 모드 상태에 있을 때 MAC Address Pass Through가 지원될 수 있으며, 또는 컴퓨터가 켜짐이나 절전 상태일 때에만 지원될 수도 있습니다.

MAC Address Pass Through는 UEFI PXE 부팅 및 레거시 PXE 부팅을 지원하거나 UEFI PXE 부팅만을 지원 합니다.

- WOL(Wake on LAN)
- **힌트:** 컴퓨터가 꺼짐, 절전, 최대 절전 상태에 있을 경우 또는 컴퓨터가 켜짐 또는 절전 상태인 경우에 한하여 WOL이 지원될 수 있습니다.

LAN-WLAN 자동 전환 및 LAN-WWAN 자동 전환은 Windows 10 운영 체제를 사용하는 선택된 컴퓨터에서 만 지원됩니다.

- **1.** 도킹 스테이션을 컴퓨터에 연결합니다.
- **2.** 이더넷 케이블의 한쪽 끝을 도킹 스테이션의 RJ-45(네트워크) 잭에 연결하고 다른 쪽 끝을 RJ-45 벽면 잭 또는 라우터에 연결합니다.

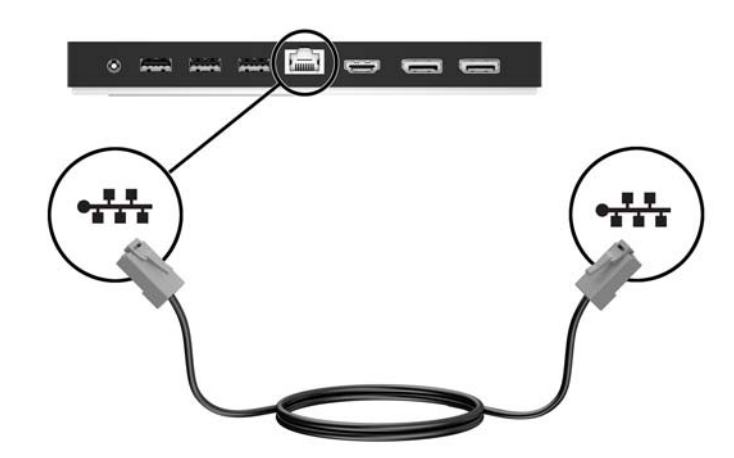

# <span id="page-13-0"></span>**USB 장치 연결**

도킹 스테이션에는 총 5개의 USB 포트가 있습니다. 뒷면 패널에 USB 3.x 포트 1개와 USB 2.0 포트 2개가 있으 며 앞면 패널에 USB Type-C 포트 1개와 USB 3.x 포트 1개가 있습니다. USB 포트를 사용하여 선택 사양인 외부 USB 장치(예: 키보드 및 마우스)를 연결합니다.

**참고:** 외부 장치가 도킹 스테이션 전원 사양과 호환되는지 확인하십시오. 호환되지 않는 장치를 사용하면 장치가 연결된 포트가 비활성화될 수 있습니다. 포트를 재설정하려면 15[페이지의](#page-18-0) 문제 해결을 참조하십시 오.

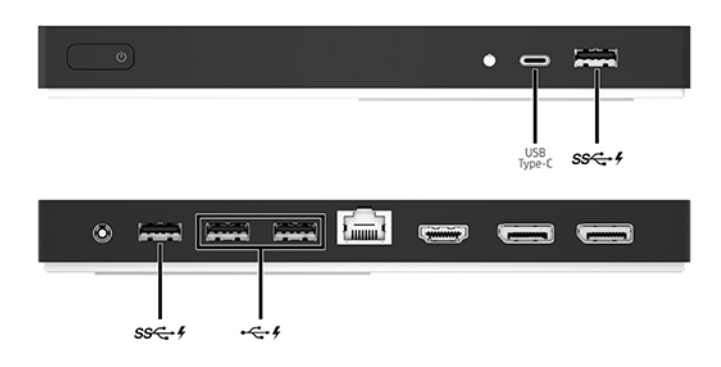

# <span id="page-14-0"></span>**DisplayPort 장치에 연결**

도킹 스테이션은 DisplayPort를 통해 모니터 또는 프로젝터와 같은 외부 장치에도 연결할 수 있습니다.

도킹 스테이션은 HDMI 포트와 DisplayPort에 동시 비디오 연결을 지원합니다. 화면 해상도 제한은 8페이지의 화면 [해상도](#page-11-0) 제한을 참조하십시오.

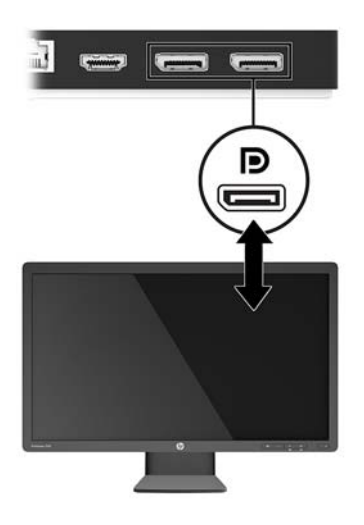

# **HDMI 장치에 연결**

HDMI 포트를 통해 고화질 TV 또는 디지털 오디오 구성 요소와 같은 외부 비디오 또는 오디오 장치를 도킹 스 테이션에 연결할 수 있습니다.

도킹 스테이션은 HDMI 포트와 DisplayPort에 동시 비디오 연결을 지원합니다. 화면 해상도 제한은 8페이지의 화면 [해상도](#page-11-0) 제한을 참조하십시오.

**참고:** HDMI 포트를 통해 비디오 신호를 전송하려면 HDMI 케이블이 필요합니다(별도 구매).

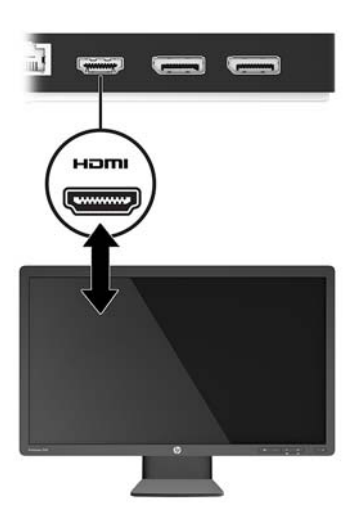

## <span id="page-15-0"></span>**오디오 연결**

헤드폰 또는 스피커를 도킹 스테이션의 오디오 출력(헤드폰)/오디오 입력(마이크) 콤보 잭에 바로 연결할 수 있습니다. 아날로그 오디오 장치도 연결할 수 있습니다.

**참고:** 오디오가 도킹 스테이션으로 자동 전환되지 않으면 사용자의 컴퓨터 설정에서 도킹 스테이션을 기본 오디오 장치로 설정하십시오.

### **아날로그 오디오 장치 연결**

아날로그 오디오를 연결하려면 다음을 수행합니다.

- **1.** 오디오 Y 케이블(별도 구매)의 한쪽 끝을 도킹 스테이션의 오디오 출력(헤드폰)/오디오 입력(마이크) 콤 보 잭에 연결합니다.
- **2.** 다른 쪽 끝을 TV 또는 스테레오 장비의 빨간색 및 흰색 오디오 입력 잭에 연결합니다. 잭 이름 및 위치는 TV 또는 스테레오 장비 사용 설명서를 참조하십시오.

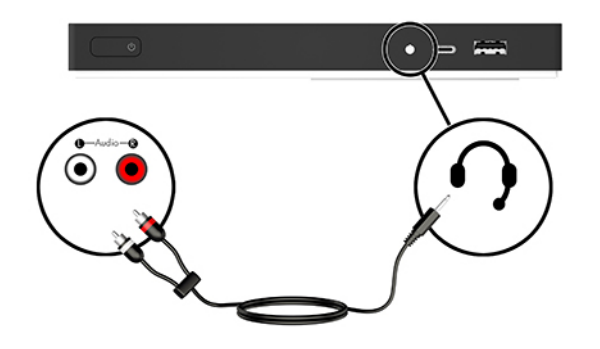

# <span id="page-16-0"></span>**보안 케이블(선택 사양) 연결**

**참고:** 보안 케이블은 억제 수단의 역할을 하도록 설계되어 있지만 도킹 스테이션의 잘못된 취급이나 도난 위험까지 방지할 수는 없습니다.

보안 케이블을 설치하려면 다음과 같이 하십시오.

- **1.** 안전한 물체 둘레에 보안 케이블을 감아서 연결합니다.
- **2.** 케이블 잠금장치에 키를 삽입합니다.
- **3.** 도킹 스테이션의 보안 케이블 슬롯에 케이블 잠금장치를 삽입한 후 키를 돌립니다.

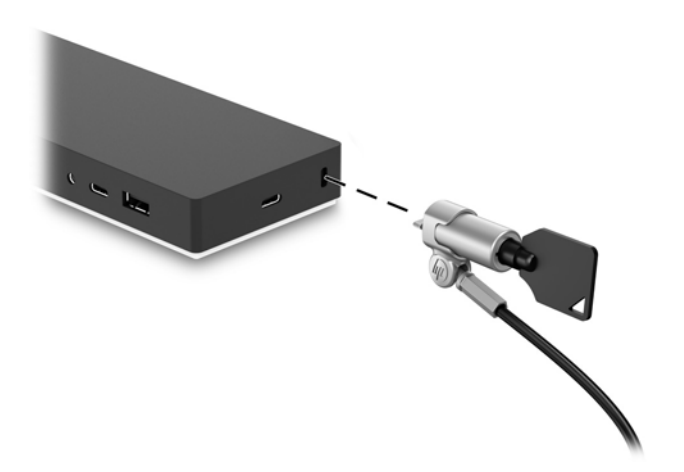

**4.** 키를 분리합니다.

# <span id="page-17-0"></span>**도킹 스테이션 분리하기**

컴퓨터에서 도킹 스테이션을 분리하려면 다음과 같이 하십시오.

- **.** 작업 표시줄의 알림 영역에서 **하드웨어 안전하게 제거** 아이콘을 클릭합니다.
- **. USB 도킹 스테이션 안전하게 제거**를 누릅니다. **하드웨어 안전 제거** 메시지가 표시됩니다.
- **.** USB Type-C 케이블을 컴퓨터에서 분리한 다음 도크에서도 분리합니다.

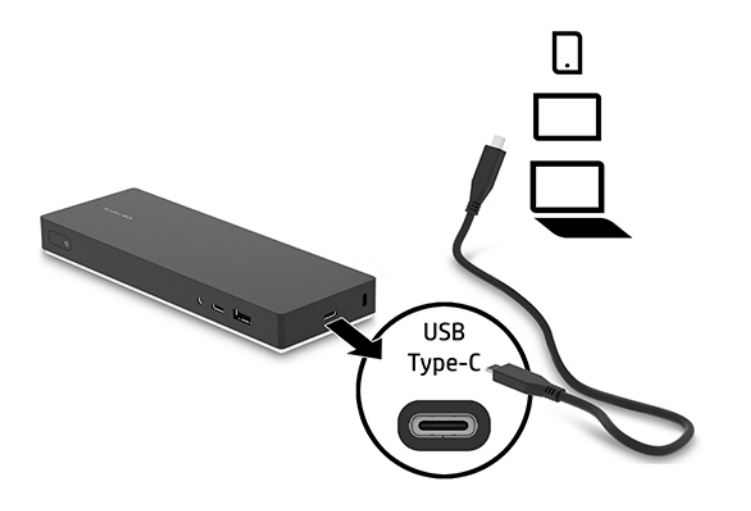

# <span id="page-18-0"></span>**4 문제 해결**

## **일반 문제 해결**

다음 표에는 일반적으로 발생할 수 있는 문제 및 해결 방법이 나와 있습니다.

## **일반적인 사용 및 연결 문제**

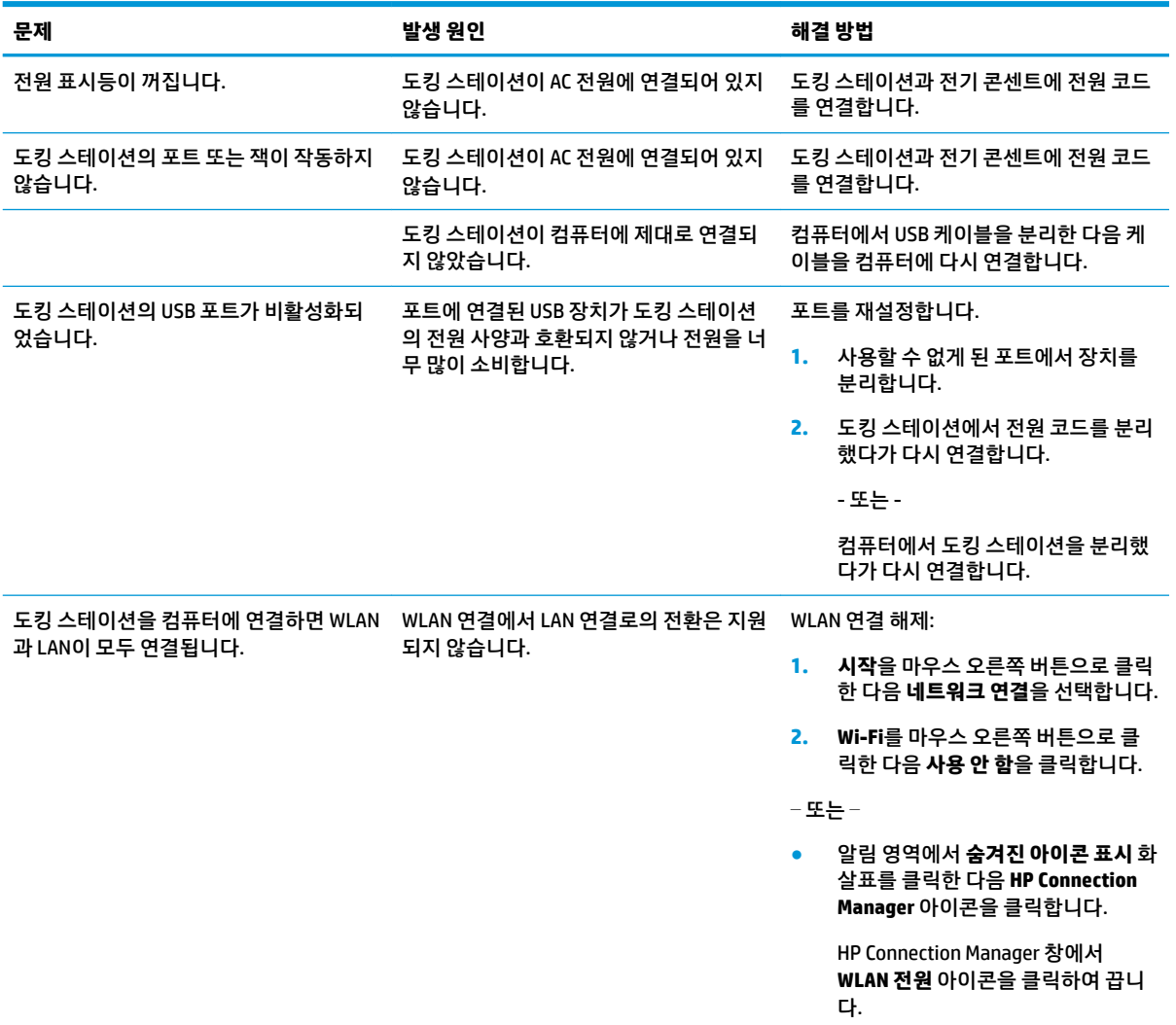

## **오디오 문제**

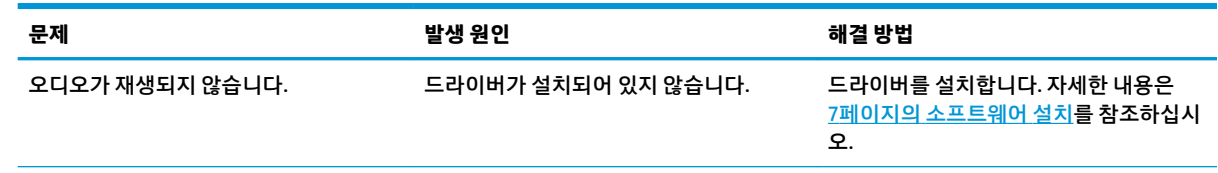

<span id="page-19-0"></span>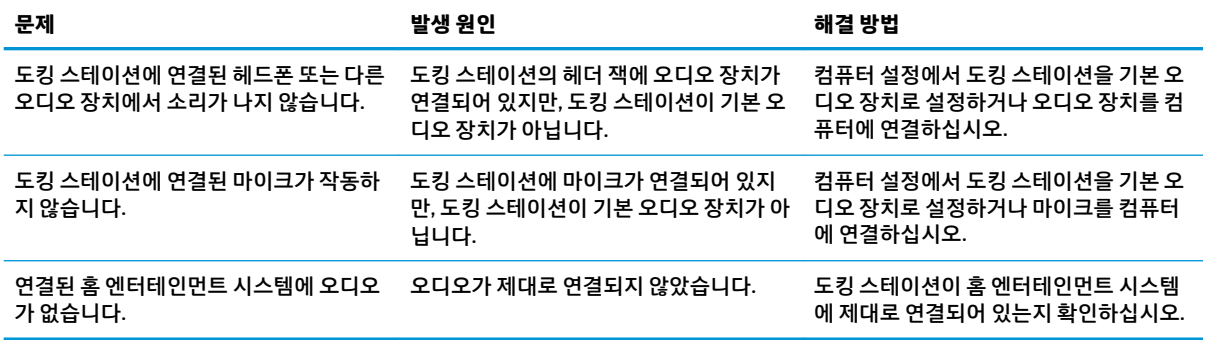

### **비디오 문제**

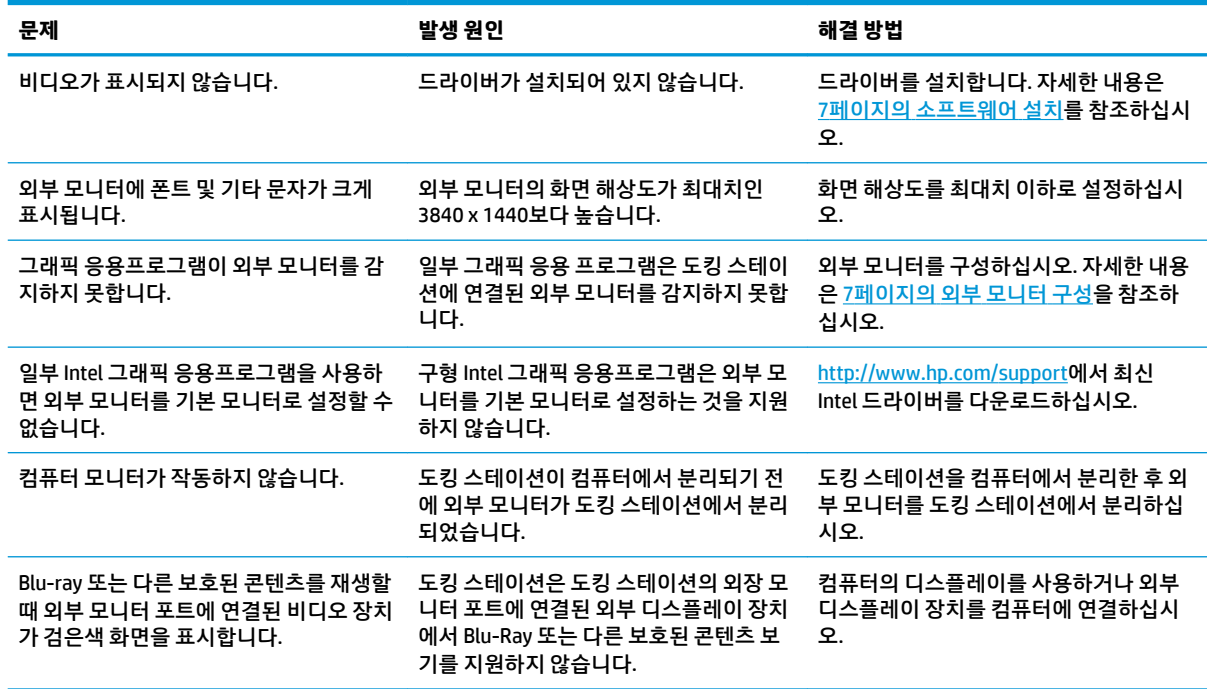

# **추가 정보**

- 도킹 스테이션에 대한 종합적인 정보와 도킹 스테이션 사용에 관한 정부 기관 및 안전 정보를 확인하려 면 도움말 및 지원에 액세스하십시오.
- HP 웹 사이트[\(http://www.hp.com](http://www.hp.com))에서는 제품 소식과 소프트웨어 업데이트를 제공합니다.

## **지원 문의**

이 장의 문제 해결 방법을 통해서 문제를 해결할 수 없는 경우 지원 팀에 문의해야 할 수 있습니다.

제품에 문제가 발생하여 문의를 하는 경우 다음 정보를 준비하면 빠른 답변을 얻을 수 있습니다.

**참고:** 도킹 스테이션의 일련 번호 및 기타 정보는 도킹 스테이션 밑면에 있는 서비스 레이블에서 확인할 수 있습니다.

- 컴퓨터와 도킹 스테이션의 모델명 및 모델 번호
- 검퓨터와 도킹 스테이션의 일련 번호
- 검퓨터 및 도킹 스테이션의 구입 날짜
- 문제가 발생한 상황
- 나타난 오류 메시지
- 사용 중인 하드웨어 및 소프트웨어
- 검퓨터 및 도킹 스테이션에 연결된 구성 요소의 제조업체 및 모델

HP 컴퓨터를 사용하여 지원 팀에 문의하려면 **시작**을 선택한 다음 **도움말 및 지원**을 선택합니다. **지원 문의**를 클릭하여 지원 전문가와 채팅 세션을 시작합니다.

미국 내 지원은 <http://www.hp.com/go/contactHP>를 참조하십시오. 전 세계 지원은 [http://welcome.hp.com/](http://welcome.hp.com/country/us/en/wwcontact_us.html) [country/us/en/wwcontact\\_us.html](http://welcome.hp.com/country/us/en/wwcontact_us.html)을 참조하십시오.

다음 지원 유형 중에서 선택합니다.

● HP 전문 기술자와 온라인 상담

**참고:** 대화에서 특정 언어가 지원되지 않을 경우 영어로 대화가 가능합니다.

- HP 지원 세계 각국 지사 전화번호부 검색
- HP 서비스 센터 찾기

# <span id="page-21-0"></span>**5 사양**

## **입력 전원**

이 섹션에 설명된 전원 정보는 해외 여행 중에 거치대를 사용하려는 경우에 유용합니다.

이 독은 AC 또는 DC 전원 공급 장치에서 공급되는 DC 전원으로 작동됩니다. AC 전원 공급원은 정격 100–240V, 50–60Hz여야 합니다. 이 거치대는 독립형 DC 전원 공급장치에서 전원을 공급받을 수 있지만, 이 거치대에 사 용하도록 HP에서 제공하고 승인한 AC 어댑터나 DC 전원 공급 장치만 사용해야 합니다.

이 거치대는 다음 사양 내에서 DC 전원으로 작동합니다.

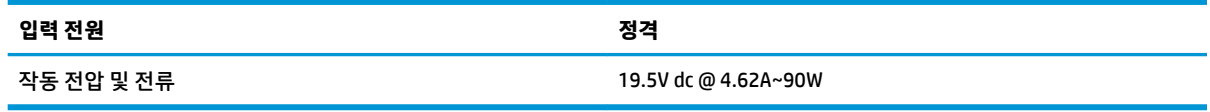

**참고:** 본 제품은 240V rms 이하의 상간(phase-to-phase) 전압을 사용하는 노르웨이의 IT 전원 시스템용으 로 설계되었습니다.

**참고:** 거치대 작동 전압 및 전류는 거치대의 규정 레이블에 나와 있습니다.

## **작동 환경**

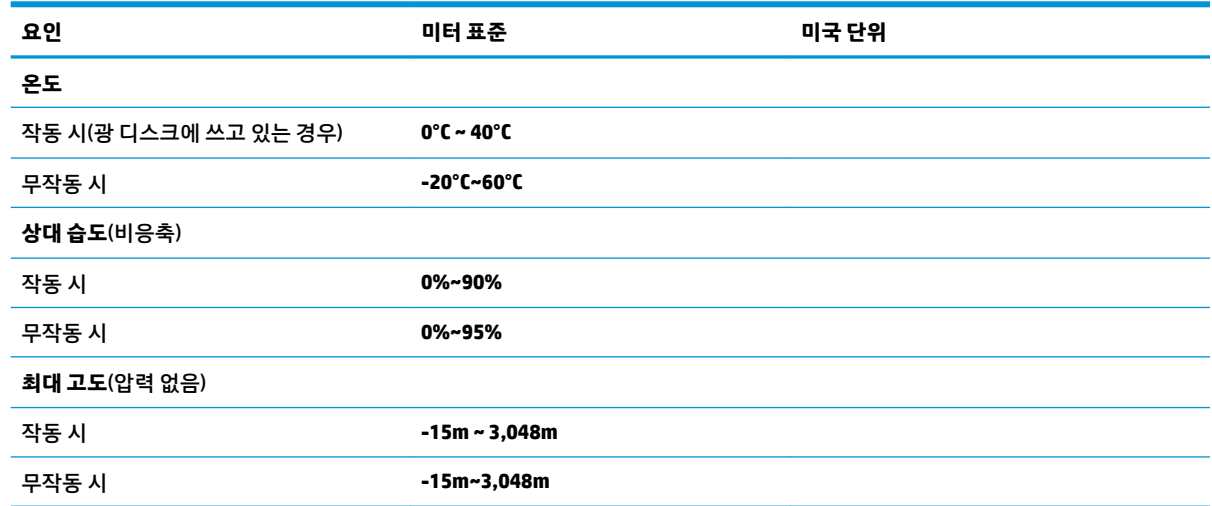

# <span id="page-22-0"></span>**색인**

#### **D**

DisplayPort 장치, 연결 [11](#page-14-0) Dual-Mode DisplayPort, 식별 [4](#page-7-0)

#### **H**

HDMI 장치, 연결 [11](#page-14-0) HDMI 포트, 식별 [4](#page-7-0)

#### **R**

RJ-45(네트워크) 잭 사용 [9](#page-12-0) 확인 [4](#page-7-0)

#### **U**

USB Type-C 포트, 식별 [3](#page-6-0) USB 장치, 연결 [10](#page-13-0) USB 포트, 식별 [3,](#page-6-0) [4](#page-7-0) USB 포트, 확인 [4](#page-7-0)

#### **ㄴ**

네트워크(RJ-45) 잭 사용 [9](#page-12-0) 확인 [4](#page-7-0)

#### **ㄷ**

도움말 및 지원 [16](#page-19-0)

### **ㅁ**

문제 해결 [15](#page-18-0)

### **ㅂ**

버튼, 전원 [3](#page-6-0) 보안 케이블, 연결 [13](#page-16-0) 보안 케이블 슬롯 사용 [13](#page-16-0) 확인 [2](#page-5-0)

### **ㅅ**

슬롯, 보안 케이블 [2](#page-5-0), [13](#page-16-0)

### **ㅇ**

아날로그 오디오 [12](#page-15-0) 연결단자, 전원 [4](#page-7-0), [5](#page-8-0) 오디오, 연결 [12](#page-15-0)

오디오 연결, 아날로그 [12](#page-15-0) 오디오 출력 (헤드폰)/오디오 입력 ( 마 이크) 콤보 잭 사용 [12](#page-15-0) 확인 [3](#page-6-0) 외부 장치 [8](#page-11-0) 입력 전원 [18](#page-21-0) **ㅈ** 작동 환경 [18](#page-21-0) 잠금, 보안 케이블 [13](#page-16-0) 잭 RJ-45(네트워크) [4,](#page-7-0)[9](#page-12-0) 오디오 출력 (헤드폰)/오디오 입력 (마이크) 콤보 [3](#page-6-0), [12](#page-15-0) 전원 도킹 스테이션, 연결 [5](#page-8-0) 지침 [8](#page-11-0) 전원 버튼, 식별 [3](#page-6-0) 전원 커넥터 연결 [5](#page-8-0) 확인 [4](#page-7-0) 전원 표시등, 식별 [1](#page-4-0) 지원, 문의 [16](#page-19-0) 지원되는 운영 체제 [8](#page-11-0)

### **ㅋ**

컴퓨터 연결 [6](#page-9-0) 절전 모드 [7](#page-10-0) 케이블, 식별 [2](#page-5-0)

### **ㅍ**

포트 Dual-Mode DisplayPort [4](#page-7-0) HDMI [4](#page-7-0) USB [4](#page-7-0), [10](#page-13-0) USB Type-C [3](#page-6-0) 표시등, 전원 [1](#page-4-0)